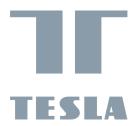

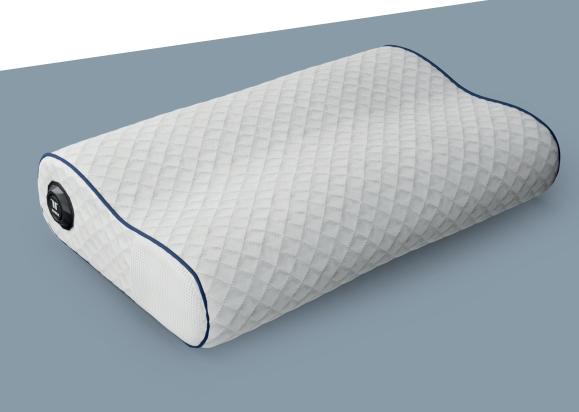

# TESLA SMART HEATING PILLOW

USER MANUAL

EN

DE

CZ

SK PL

HU

SL

HR

UA

RU

# 1. OPERATING INSTRUCTIONS

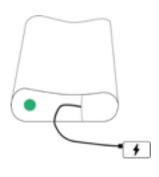

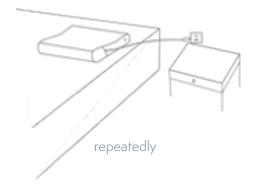

Connect with power bank

Connect with charger

#### 1.1 Turn on and Turn off

Turn on-Connect device to the power to turn on.

Turn off: Click the button until the LED light goes out to turn off (Mainly used to turn off the heating function).

## 1.2 Temperature Control

This product is designed with four gears, which are displayed as below:

1st gear-green light (37~41°C);

2nd gear- orange light (42°C~46°C);

3rd gear-purple light (47°C~51°C);

4th gear-red light (52°C~57°C);

### 1.2.1 Shift by Button

Users can directly switch gears by the button, and set corresponding target temperature cycle control in the order of "starting->green 37°C->orange 42°C ->purple47°C->red 52°C->shutdown "The specific operation flow is shown in the following figure:

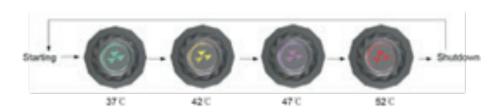

(Schematic diagram)

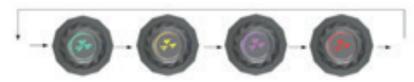

Fig.1 Light color cycle diagram

(Original image)

Every time the gear is adjusted, the device will be heated at full power. When the target temperature is reached, the breathing light will be turned on and kept at a constant temperature.

Note: It can be turned on by plugging to the power supply. By default, it will be heated at the 1st gear. When the temperature reaches 37°C, the green breathing light will be turned on.

#### 1.2.2 Temperature Memory

During the normal operation of the device, in case of unexpected power off (e.g., the mobile power bank is out of power or the AC-DC adaptor is pulled out, etc.), the controller will store the gear information before power failure, and then switch directly to the gear to continue heating after power-up again.

#### 1.2.3 Smart Heating Mode

In any gear, press the button for more than 4 seconds until the LED light turns red, and then enter the Smart Heating Mode. During this mode, the four light colors are turned off and on cyclically, with a time interval of 1second.

In the smart heating mode, first heat for 5 minutes in the 4th gear, then heat for 10 minutes in the 3rd gear, 15 minutes in the 2nd gear and 20 minutes in the 1st gear. Enter the standby mode after the above cycle ends. During this progress, any key operation will immediately exit the Smart heating mode.

#### 1.3 Lighting Control

1.3.1 Night Mode

This device has a night mode, and if there is no operation within 30 seconds from 17:00 on the same day to 08:00 on the next day, the lights will be automatically turned off in order to reduce the impact on the user's sleep. After entering the night mode, any key operation or APP operation will cause the machine to exit the night mode immediately.

#### 1.4 Bluetooth Music Playing

See 1.6.6 Bluetooth music playing for more details.

#### 1.5 Sleep Monitoring

Sleep monitoring is conducted from 18:00 on the same day to 12:00 on the next day. During this period, sleep data (Mainly related parameters of shallow sleep, deep sleep and rapid eye rotation) are recorded every half hour. In order to ensure the accuracy of sleep monitoring data, please try to:

1.Connect the Tesla Smart App with the device before going to sleep at night and enter the "sleep" page-

2.After getting up the next day, please connect to the APP again and enter the "Sleep" page to synchronize the sleep data.

Note: Sleep data can only be kept on the device side for 3 days, so if the device is not used to connect to APP for 3 consecutive days, the data of the earliest day may become inaccurate or lost. The acquired sleep data will be displayed on the "Sleeping" page of APP.

#### 1.6 APP operation

Please search for "Tesla Smart App" in Android application market (If it is an Apple phone, please go to Apple Store), download and then install it.

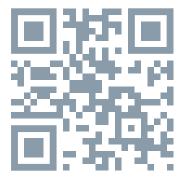

#### 1.6.1 Arrangements

1. Log in to the Tesla Smart APP.

2. Press and hold the device for 2s, wait for the blue light to flash, and then enter bluetooth pairing mode.

#### 1.6.2 Search and Connection

1. Manual adding method: click "+" in the upper right corner --select "add manually "--find the device to be added (the device name is "Smart Sleep-assistance Pillow"), "add it" --Click "+" --wait for connection -- after completion, the system will automatically enter the device page.

# Obsah je uzamčen

Dokončete, prosím, proces objednávky.

Následně budete mít přístup k celému dokumentu.

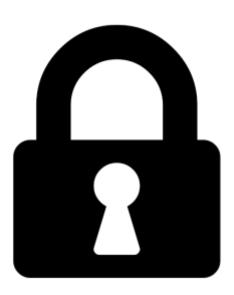

#### Proč je dokument uzamčen? Nahněvat Vás rozhodně nechceme. Jsou k tomu dva hlavní důvody:

- 1) Vytvořit a udržovat obsáhlou databázi návodů stojí nejen spoustu úsilí a času, ale i finanční prostředky. Dělali byste to Vy zadarmo? Ne\*. Zakoupením této služby obdržíte úplný návod a podpoříte provoz a rozvoj našich stránek. Třeba se Vám to bude ještě někdy hodit.
  - \*) Možná zpočátku ano. Ale vězte, že dotovat to dlouhodobě nelze. A rozhodně na tom nezbohatneme.
- 2) Pak jsou tady "roboti", kteří se přiživují na naší práci a "vysávají" výsledky našeho úsilí pro svůj prospěch. Tímto krokem se jim to snažíme překazit.

A pokud nemáte zájem, respektujeme to. Urgujte svého prodejce. A když neuspějete, rádi Vás uvidíme!